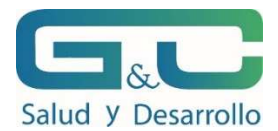

### **COMO HACER EL REGISTRO DEL PLAN COVID EN EL SISTEMA SISCOVID**

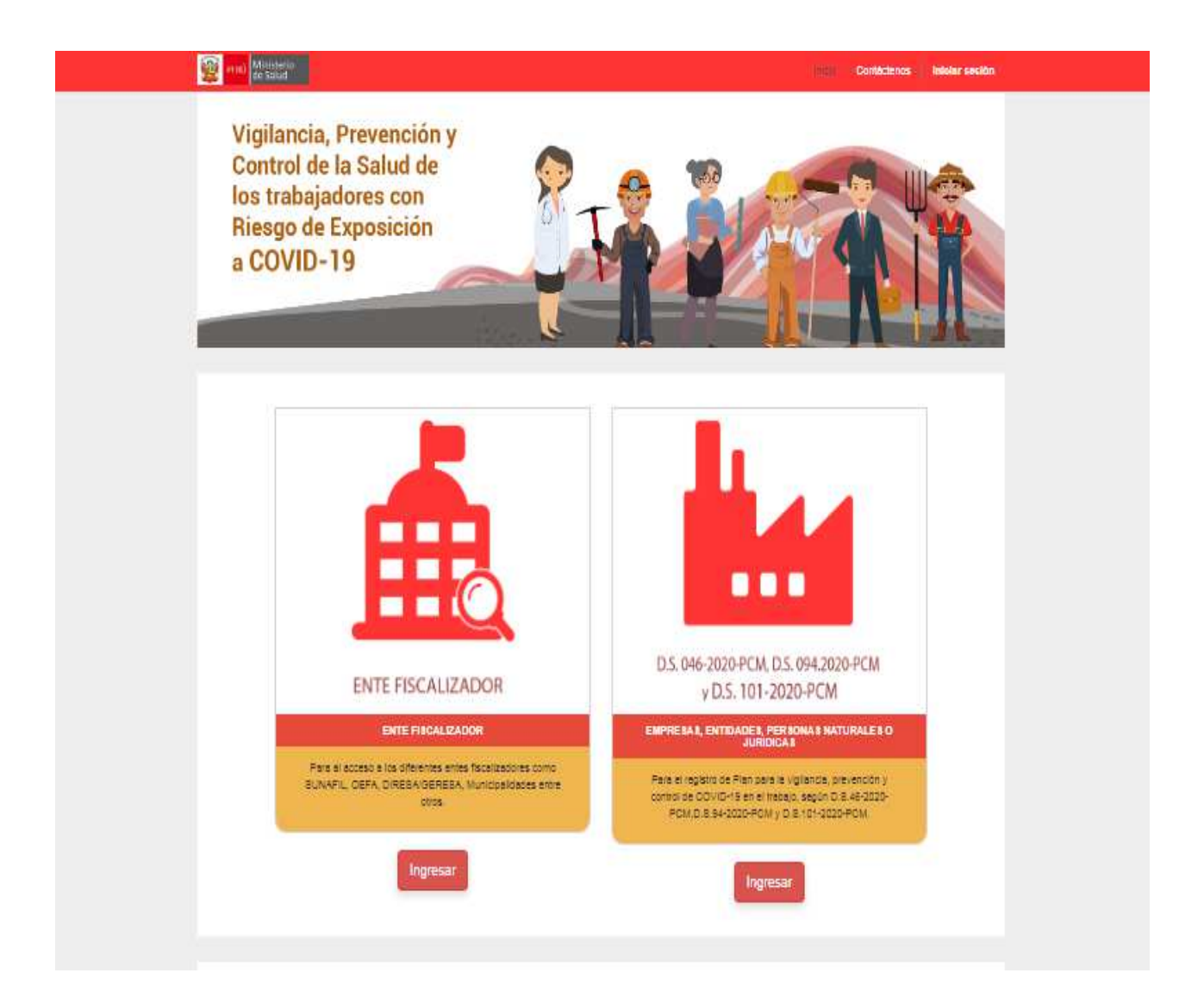

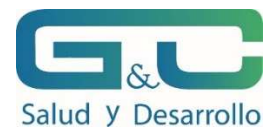

## **COMO INICIAR EL REGISTRO DE UNA NUEVA EMPRESA**

Ingrese a la página: https://saludtrabajo.minsa.gob.pe/page/homepage

Como se muestra en la imagen, dar CLICK EN INGRESAR

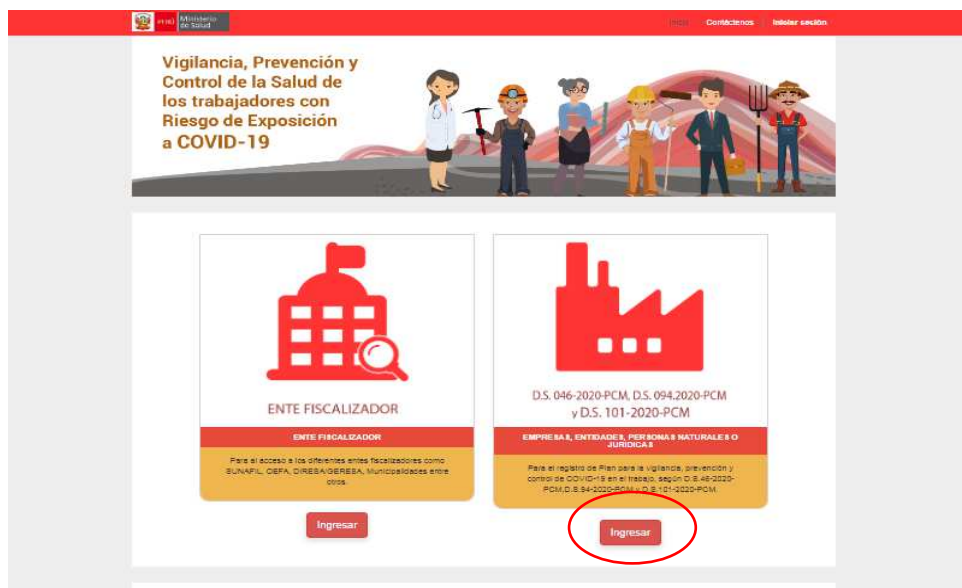

Se apertura la siguiente ventana y se da click en NUEVA EMPRESA

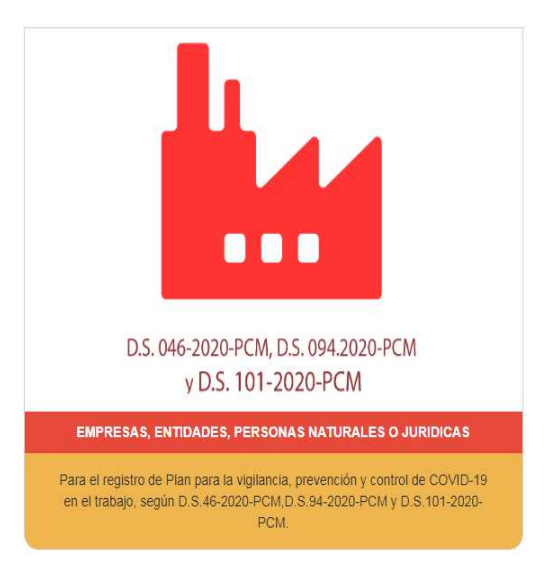

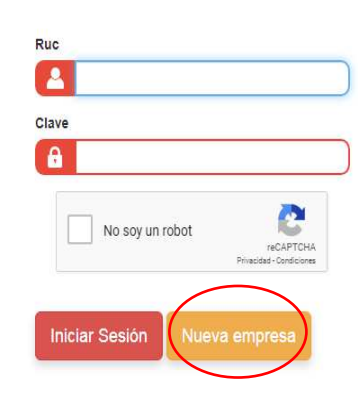

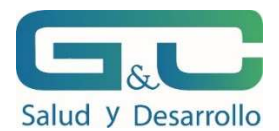

SE INGRESAN LOS DATOS SOLCITADOS, TENIENDO CUIDADO DE INGRESAR LOS CARACTERES SOLICITADOS.

EN LA PRIMERA VENTANA DESPLEGALBE ELEGIR EL SECTOR PRODUCCIÓN

SU FECHA DE NACIMIENTO INGRESARLA DE LA SIGUIENTE MANERA (20-05-1983).

CUANDO HAYA INGRESADO TODA LA INFORMACIÓN DE MANERA CORRECTA, DAR CLICK EN NO SOY ROBOT Y LUEGO EN CONTINUAR.

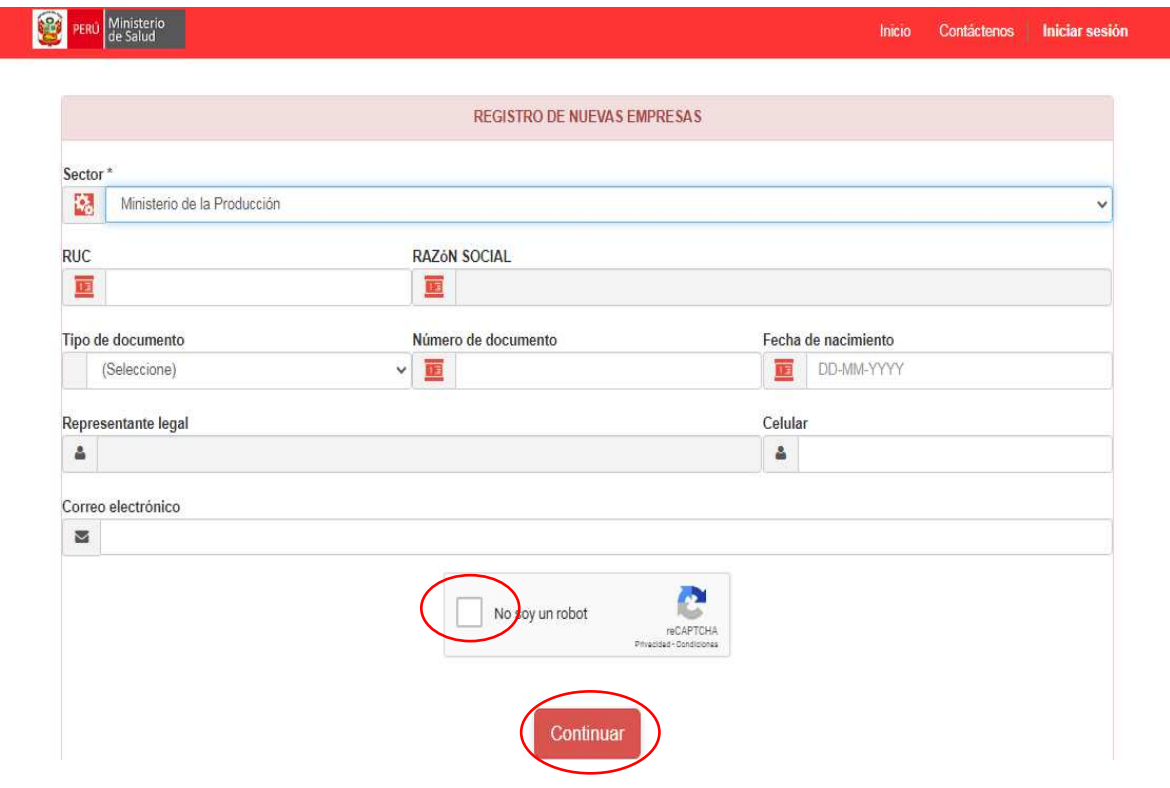

SI EL REGISTRO ESTÁ BIEN HECHO LE APARECERÁ EL MENSAJE DE GRACIAS POR REGISTRARSE EN EL SISTEMA SISCOVID Y DEBERÁ REVISAR SU CORREO ELECTRÓNICO QUE REGISTRÓ A DONDE LE LLEGARÁ LA CLAVE PARA PODER CONTINUAR CON EL REGISTRO DEL PLAN.

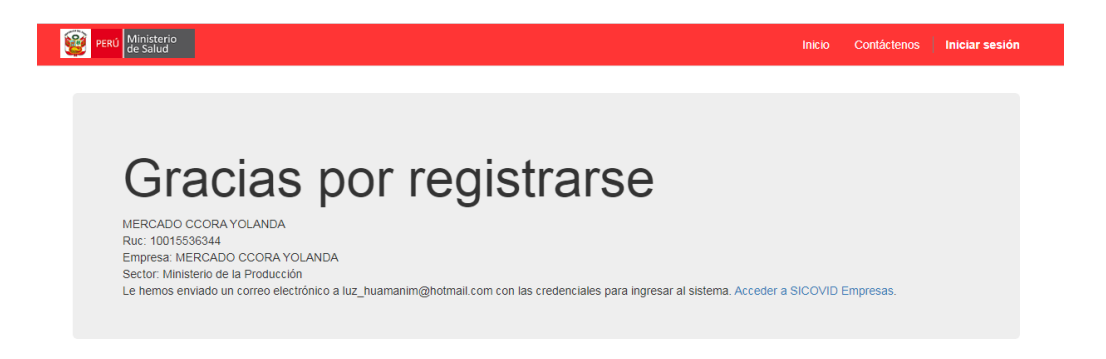

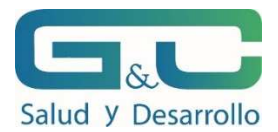

# **COMO HACER EL REGISTRO DEL PLAN EN EL SISTEMA SISCOVID**

Ingrese a la página: https://saludtrabajo.minsa.gob.pe/page/homepage

Como se muestra en la imagen, dar CLICK EN INGRESAR

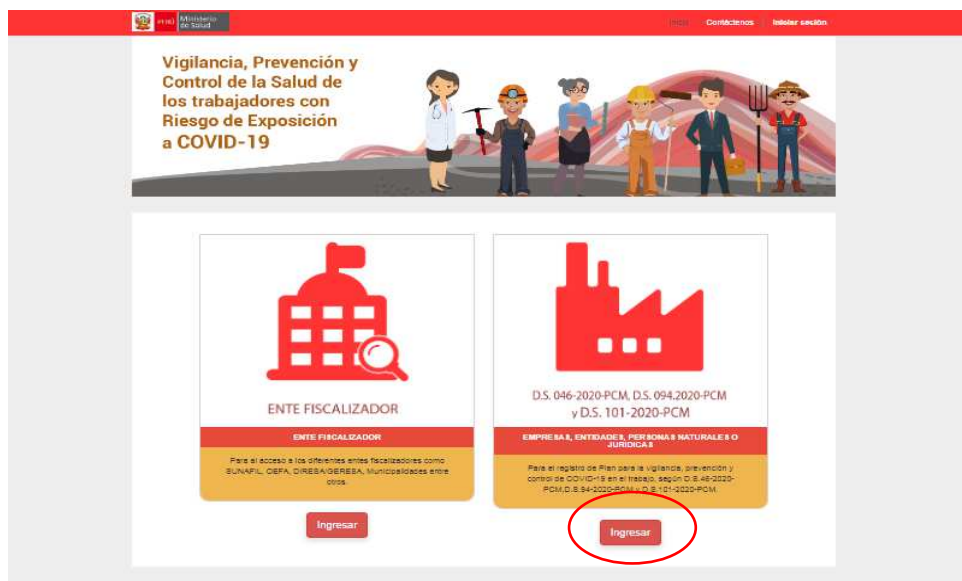

Se apertura la siguiente ventana y DIGITAR RUC Y CLAVE QUE LE LLEGO A SU CORREO y luego click en INICIAR SESIÓN.

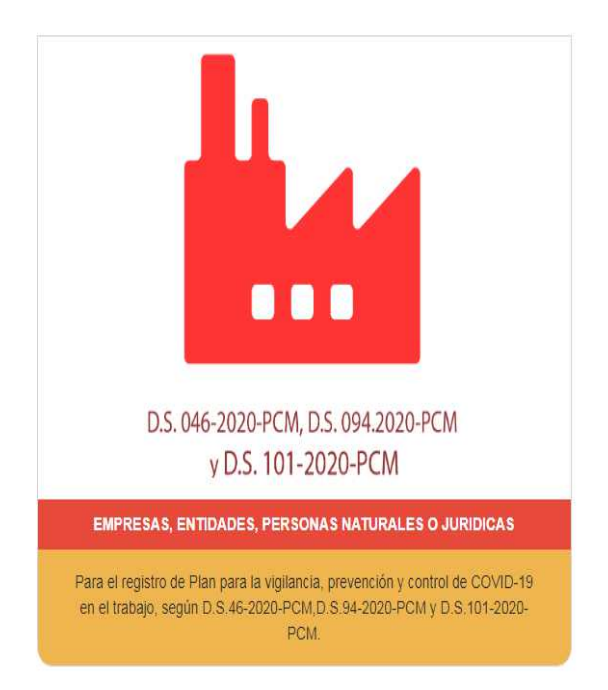

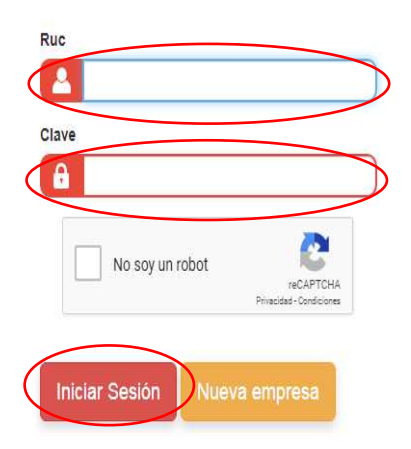

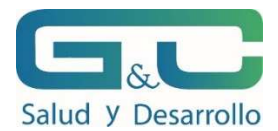

#### **SE APERTURAN LA SIGUIENTE VENTANA.**

I. Datos de la empresa o entidad pública.

Para hospedaje en la ventana emergente marcar en la pestaña que señala el circulo rojo, Luego llenar los datos de su empresa.

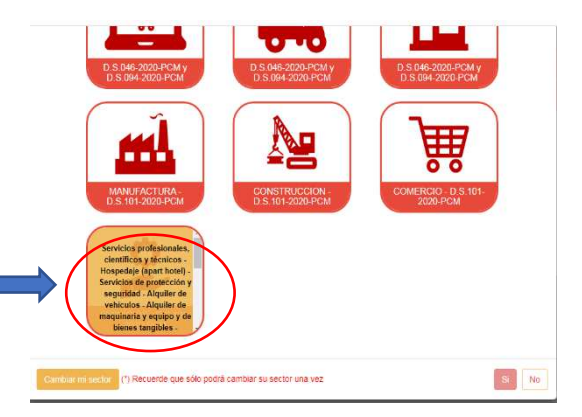

# II. Datos de lugar de trabajo.

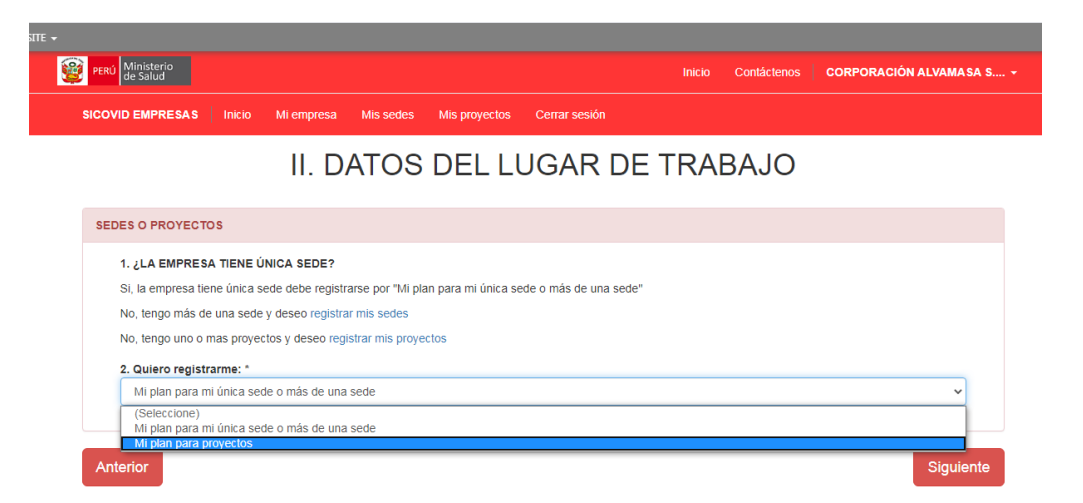

En este caso marcar lo solcitado. Verificar como está registrado su RUC, en algunos casos el RUC registrado tiene actividades de hospedaje, restaurante y otras a la vez, si este es el caso marcar registrar mis proyectos.

III. Datos del servicio de seguridad salud de los trabajadores

Su empresa pertenece al anexo 5 del DS 003-98-SA? Marcar la opción NO

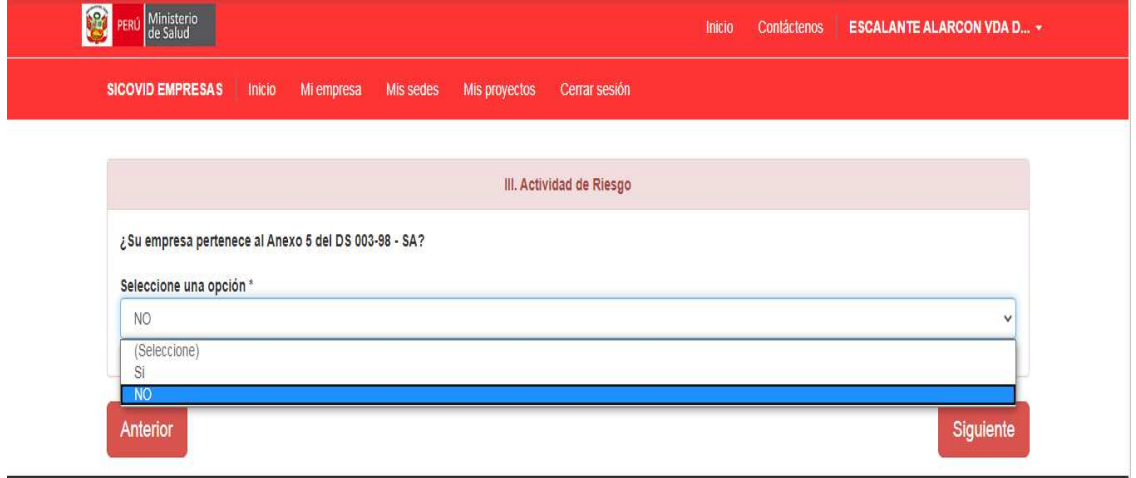

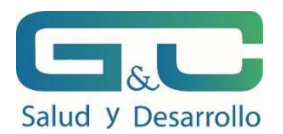

I

3.2. Actividad económica a la que se dedica la empresa o entidad ESCRIBIR EN EL RECUADRO: SERVICIO DE HOSPEDAJE PARA PERSONAS / SERVICIO DE ALIMENTACIÓN PARA PERSONAS / SERVICIO DE LAVANDERÍA (DEPENDE DE LA ACTIVIDAD QUE REALICE)

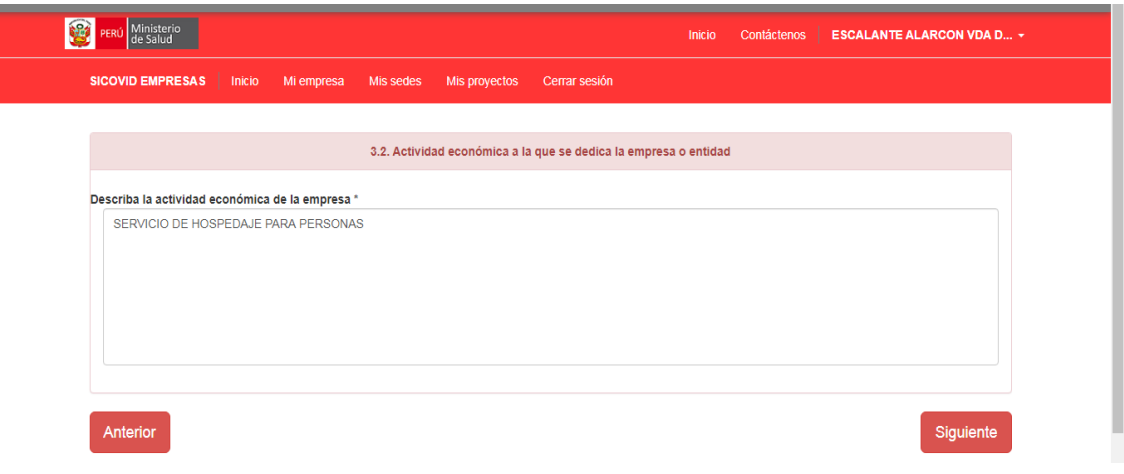

DIGITE EN ESTA PARTE CUANTOS TRABAJADORES TIENE EN SU EMPRESA

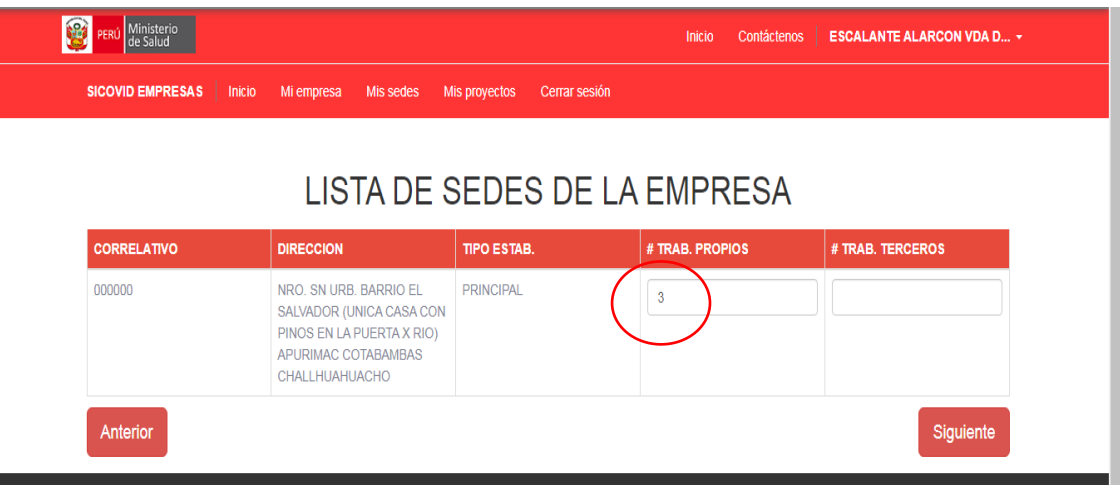

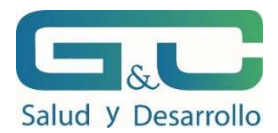

#### ACTIVIDAD DE RIESGO

SI NO CUENTA CON UN SISTEMA DE GESTION DE SEGURIDAD Y SALUD EN EL TRABAJO, MARCAR NO.

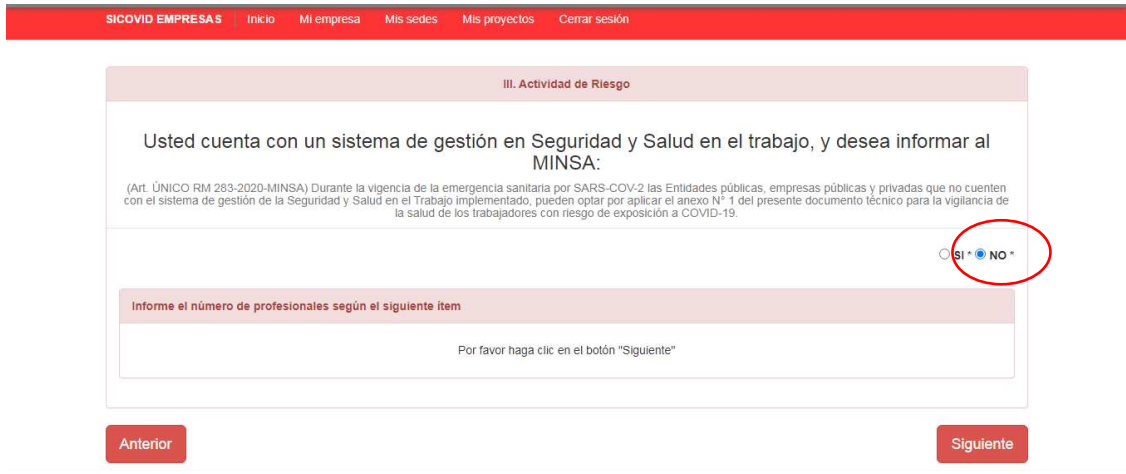

#### PROFESIONALES DE SALUD:

DAR CLICK EN SIGUIENTE YA QUE NO SE CUENTA CON PROFESIONALES DE SALUD EN LA EMPRESA

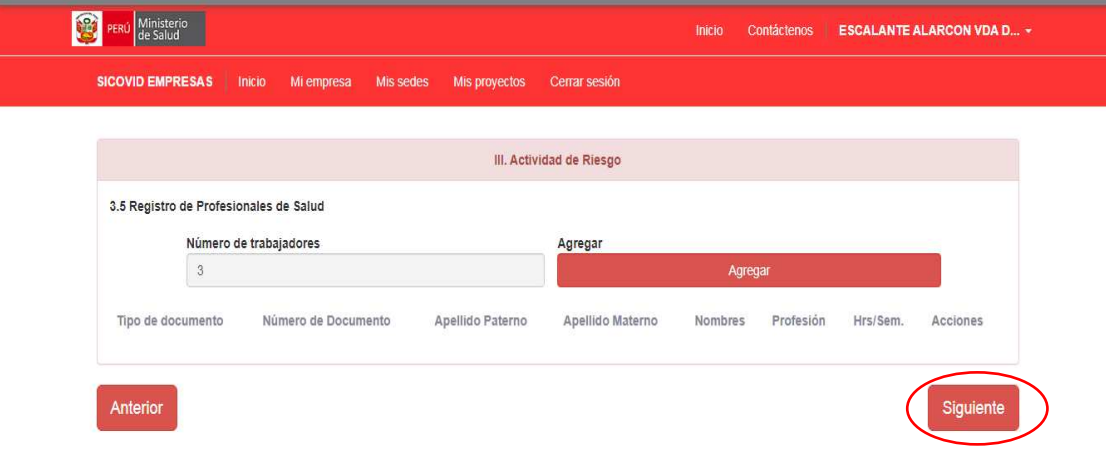

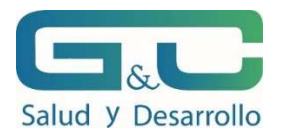

### IV INTRODUCCIÓN

#### ESCRIBIR BREVE HISTORIA DEL ESTABLECIMIENTO, ACTIVIDADES QUE REALIZA E INFORMACIÓN RELACIONADA A COVID 19

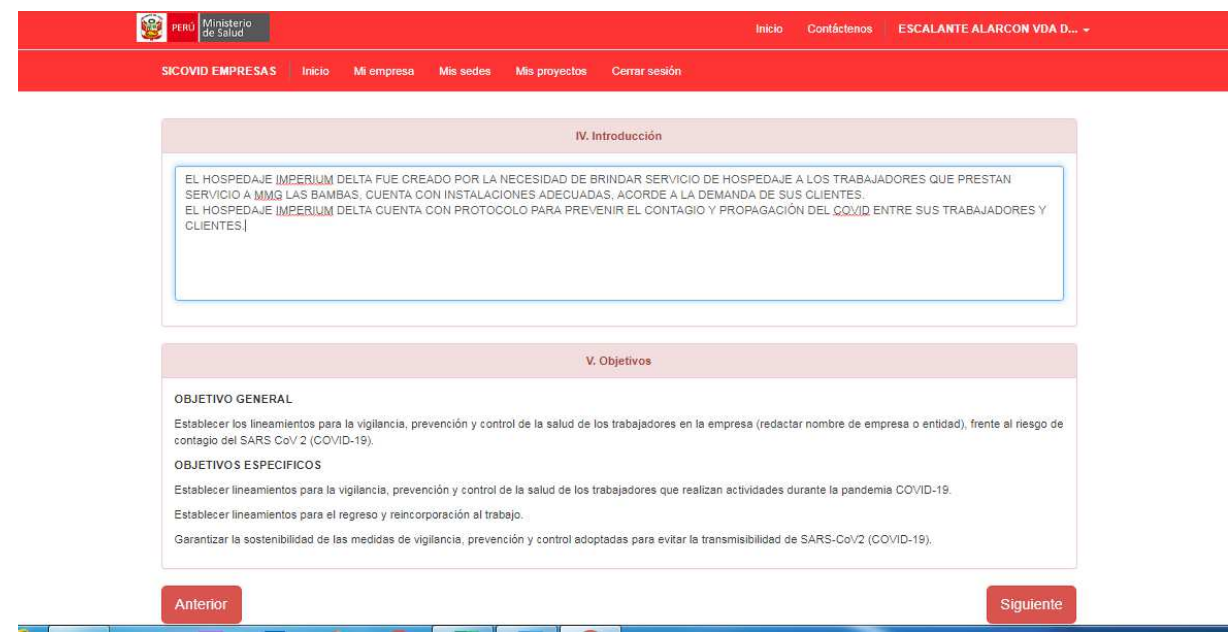

### **III ACTIVIDAD DE RIESGO**

DIGITAR LOS PUESTOS EN EL ESTABLECIMIENTO (EJEMPLO; ADMINISTRADOR, GERENTE, CHEF, PERSONAL DE LIMPIEZA, AYUDANTE, ETC. DE ACUERDO A LA ACTIVIDAD DE CADA PERSONAL Y EL NUMERO DE PERSONAS CON LAS QUE CUENTA EL ESTABLECIMIENTO.

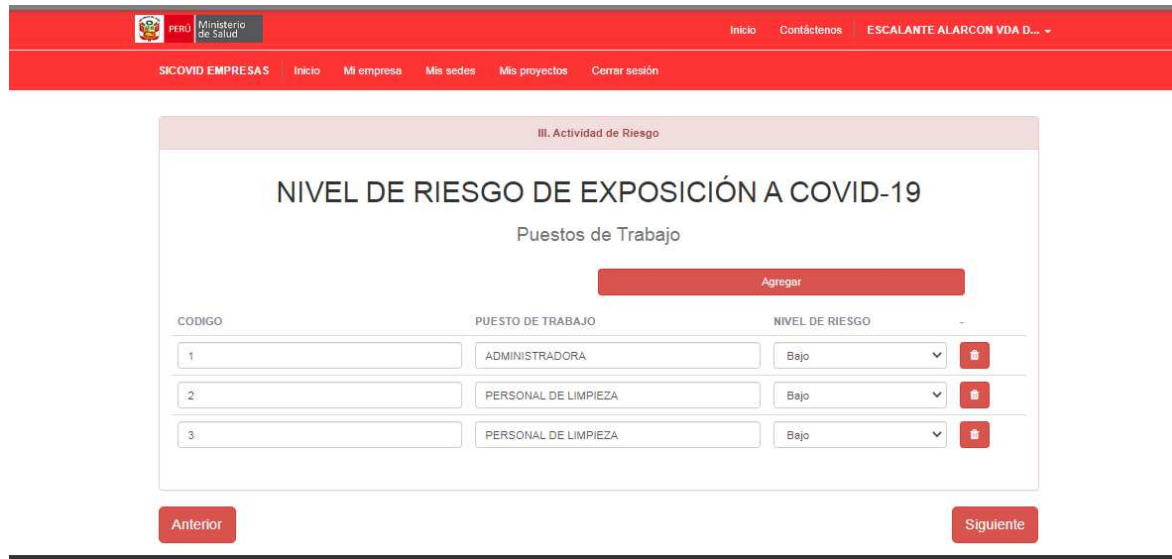

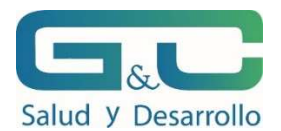

EN ESTE PUNTO SE DEBA ADJUNTAR LA ANOMINA DE TRABAJADORES QUE PREVIAMENTE PREPARARON. DEBE CONTENER INFORMACIÓN REAL DE LOS TRABAJADORES Y NÚMERO DE PERSONAS CON LOS QUE CONTARÁ.

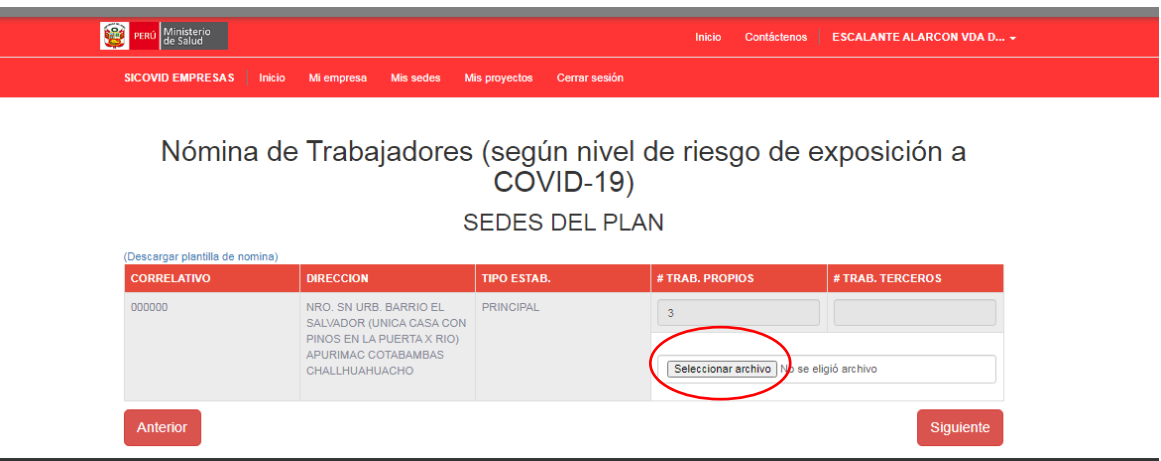

## **VI. PROCEDIMIENTOS OBLIGATORIOS DE PREVENCIÓN DEL COVID-19**

#### MARCAR CON PERSONAL DE LIMPIEZA

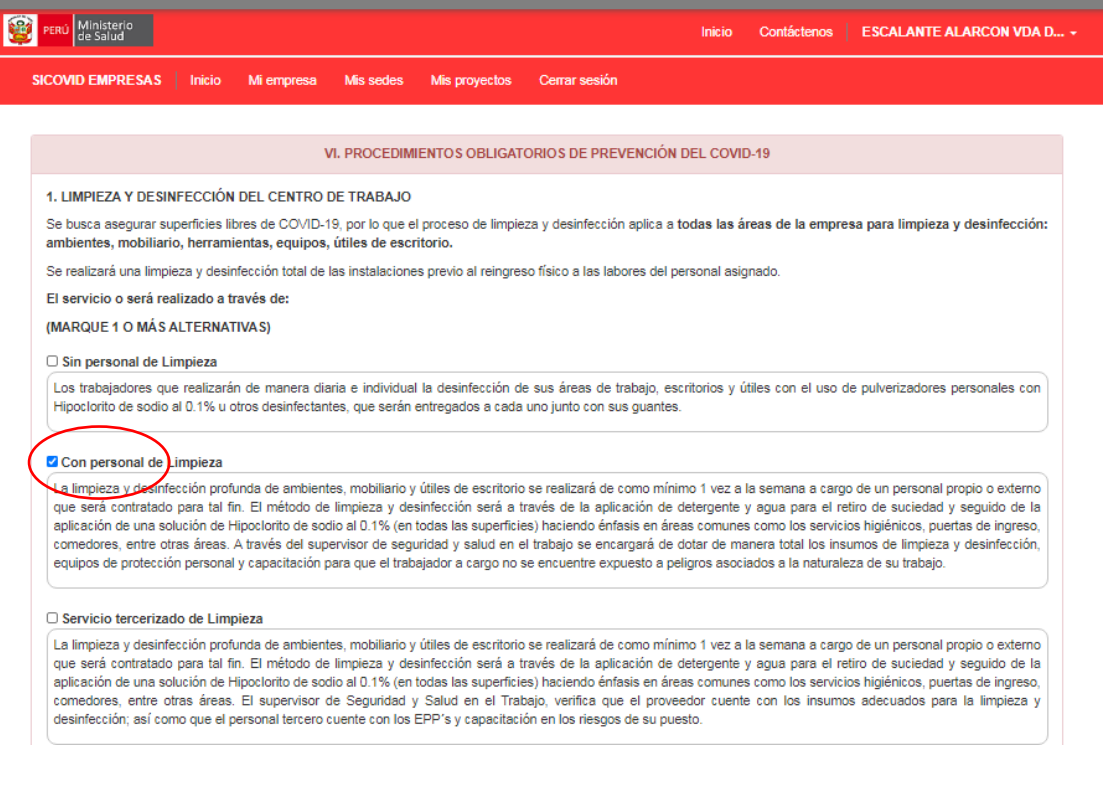

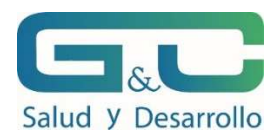

### LEER Y MARCAR UNA O TRES ALTERNATIVAS

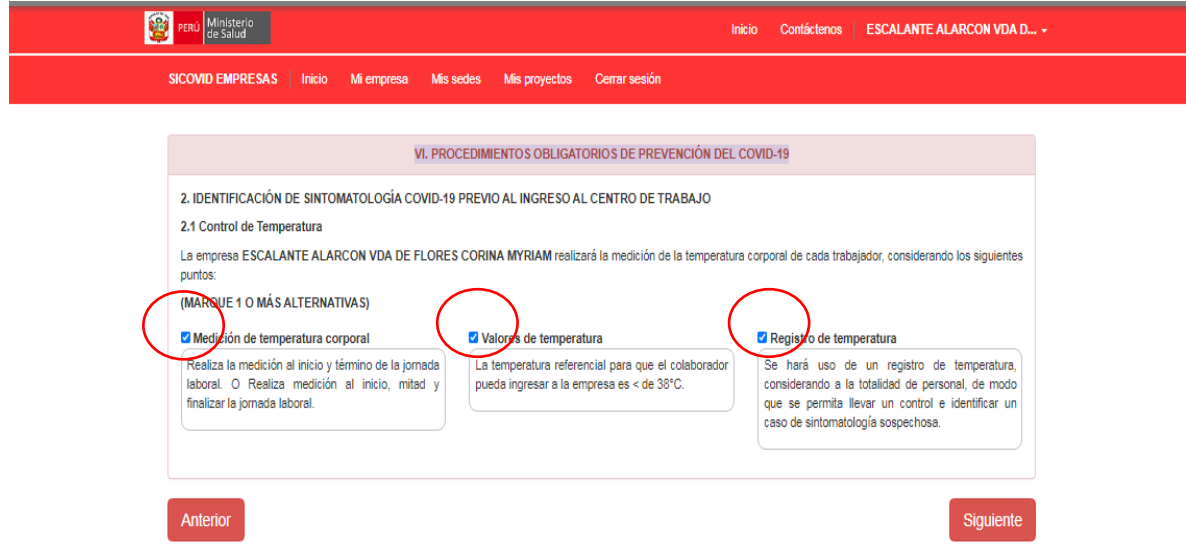

# **VI. PROCEDIMIENTOS OBLIGATORIOS DE PREVENCIÓN DEL COVID-19**

## DAR CLICK EN SIGUIENTE

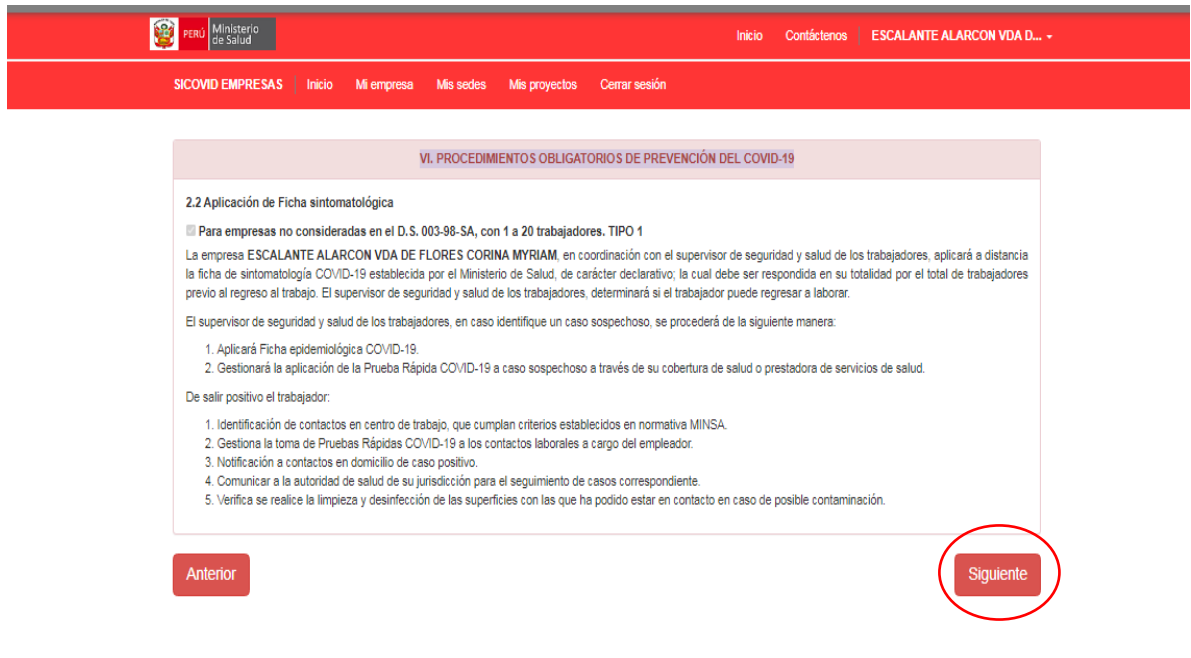

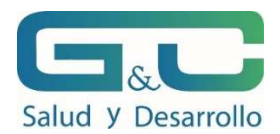

#### DAR CLICK EN SIGUIENTE

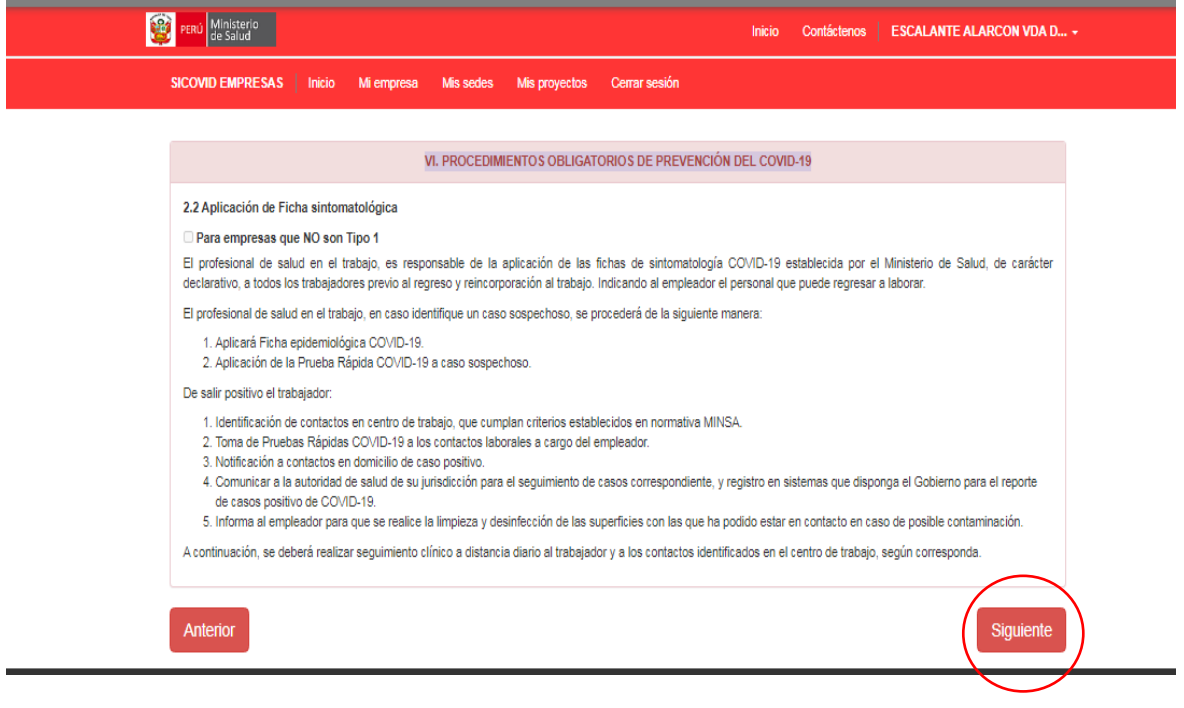

## **VI. PROCEDIMIENTOS OBLIGATORIOS DE PREVENCIÓN DEL COVID-19**

DE ACUERDO CON EL NÚMERO DE PERSONAL QUE SE REINCORPORA, DIGITAR EL NÚMERO DE PRUEBAS REALIZADO POR EL ESTABLECIMIENTO DE SALUD

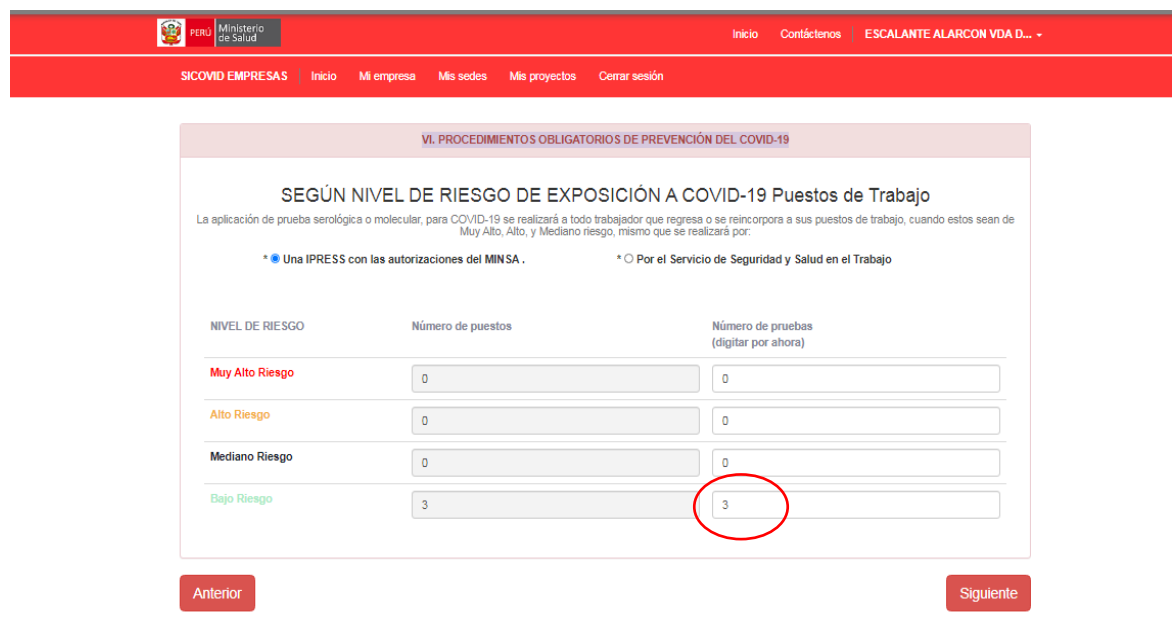

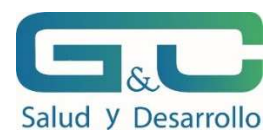

### LEER Y MARCAR SIN PROFESIONAL DE SALUD

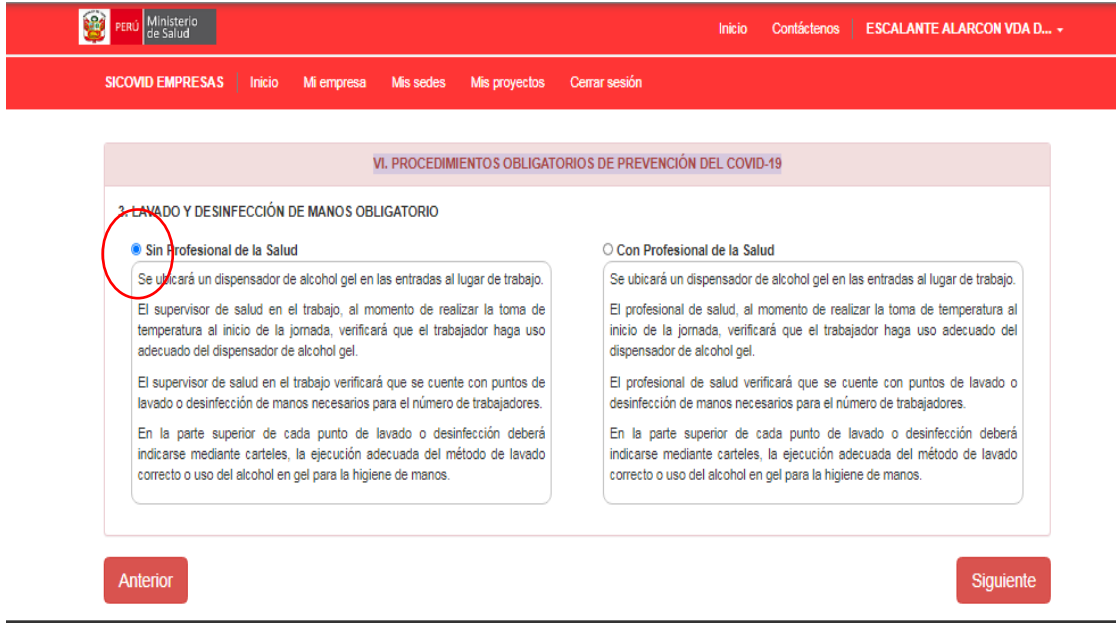

## **4. SENSIBILIZACIÓN DE LA PREVENCIÓN DEL CONTAGIO EN EL CENTRO DE TRABAJO**

MARCAR LAS TRES OPCIONES Y DIGITAR OTRAS ACTIVIDADES DE SENSIBILIZACIÓN PARA PODER CONTINUAR.

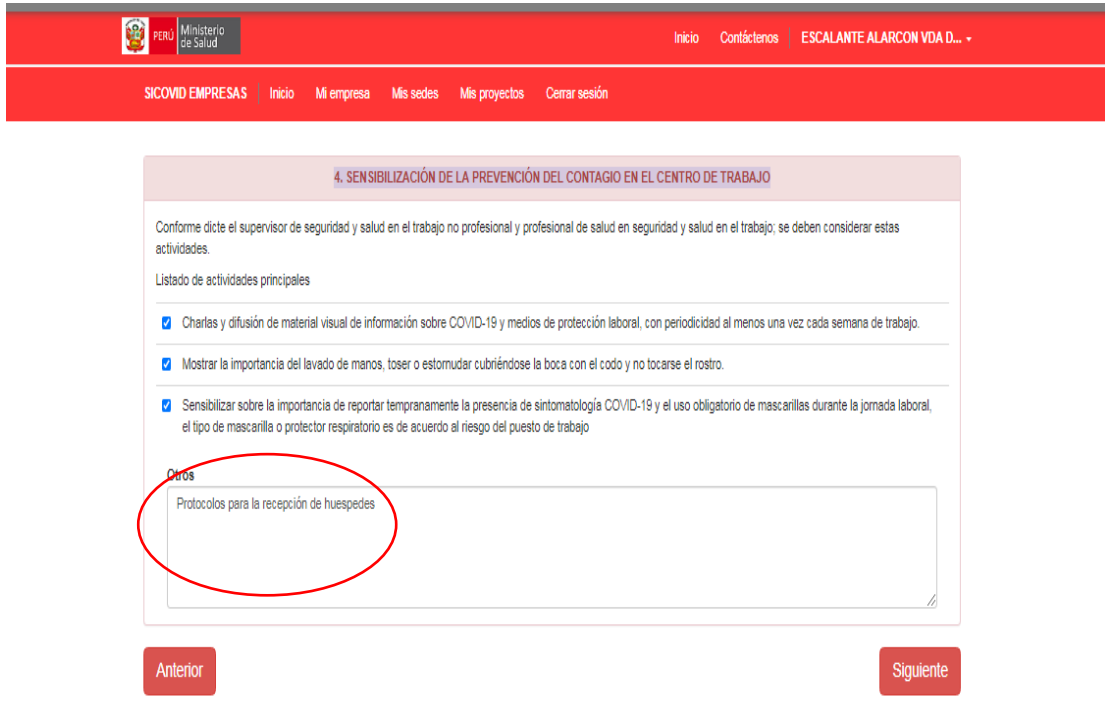

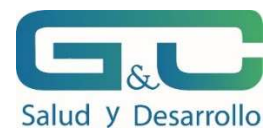

## **5. MEDIDAS PREVENTIVAS COLECTIVAS**

#### DAR CLICK EN SIGUIENTE

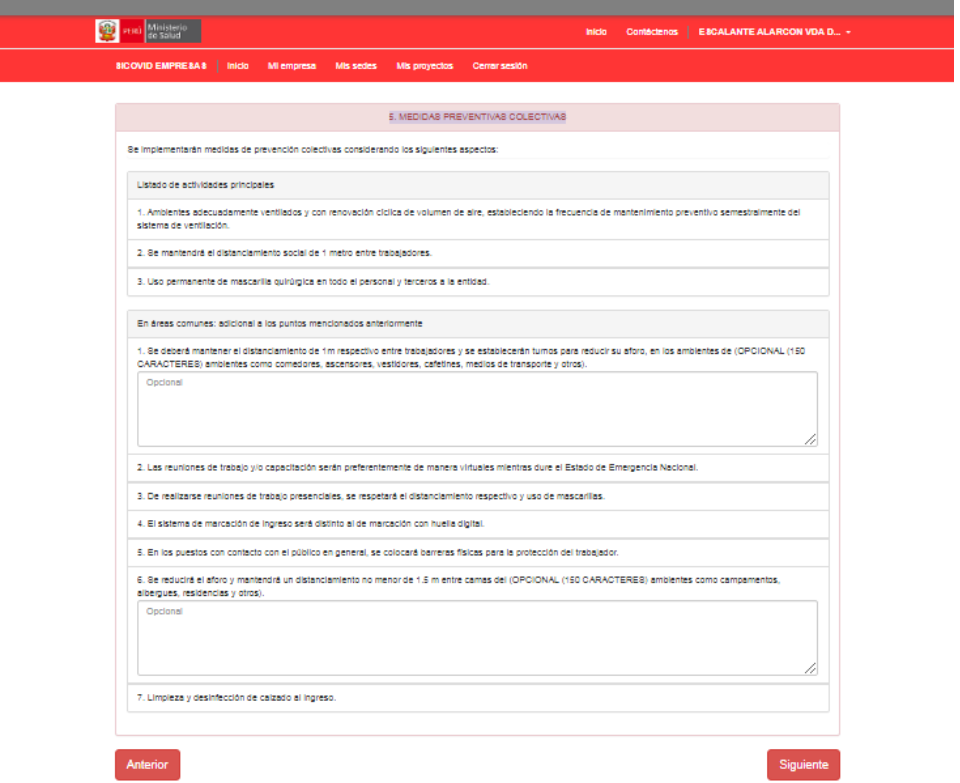

# **VI. PROCEDIMIENTOS OBLIGATORIOS DE PREVENCIÓN DEL COVID-19**

MARCAR PRIMERA Y SEGUNDA OPCION Y MARCAR TAMBIÉN

**supervisor de Seguridad y Salud en el Trabajo/ Y lo referido al acopio del EPP en la parte inferior**

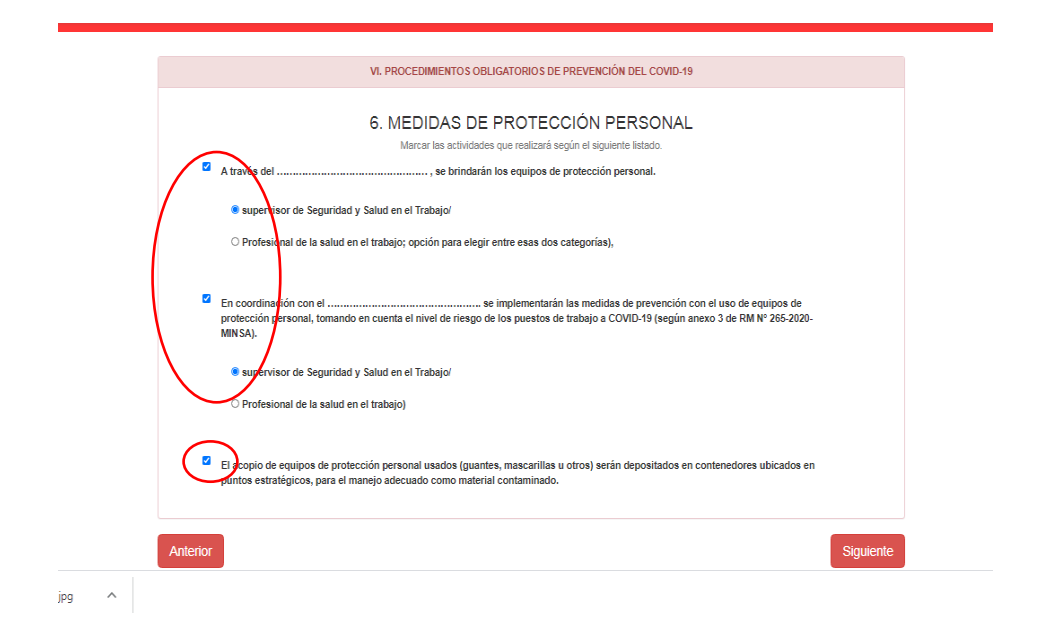

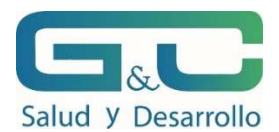

Marcar la primera OPCIÓN: **Para empresas sin puestos con riesgo MUY ALTO**

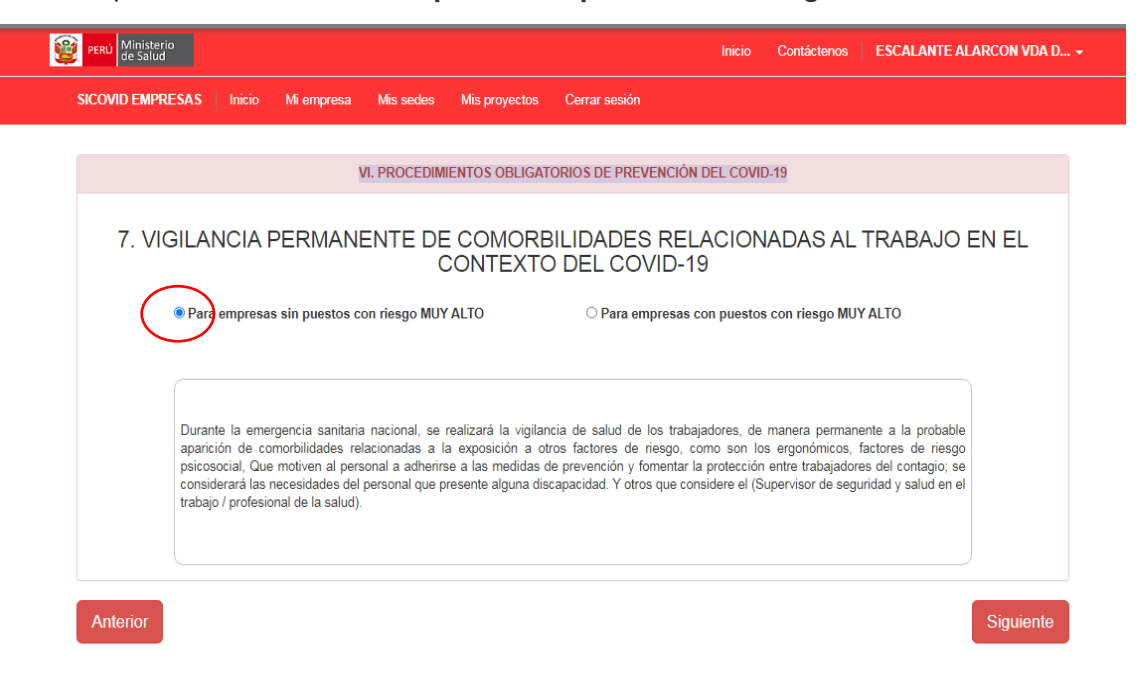

### **VII. PROCEDIMIENTOS OBLIGATORIOS PARA EL REGRESO Y REINCORPORACIÓN AL TRABAJO**

### **PRIMERA PARTE**  MARCAR Y DIGITAR

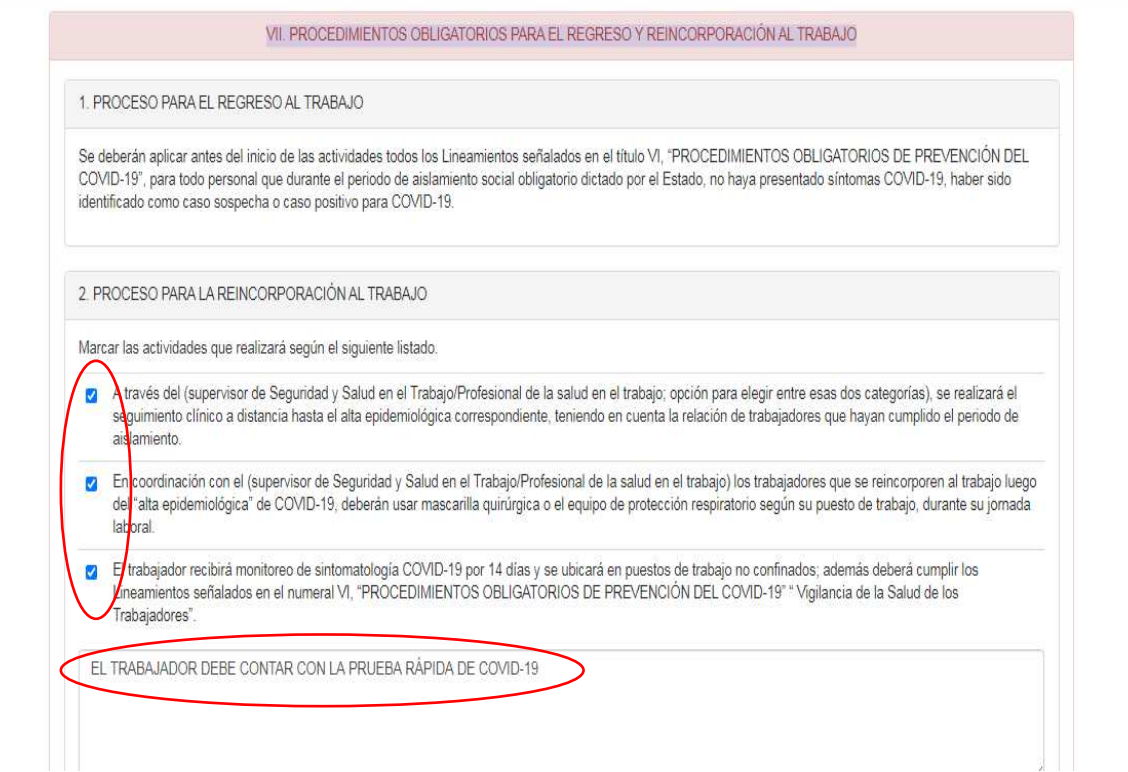

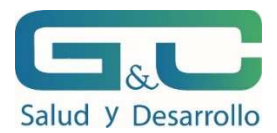

### **SEGUNDA PARTE**

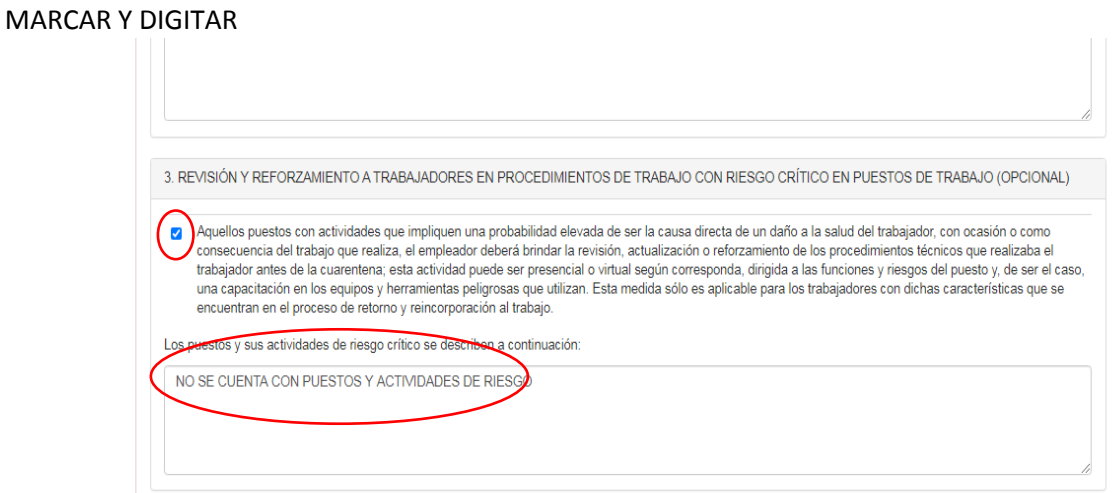

#### **TERCERA PARTE**  DIGITAR

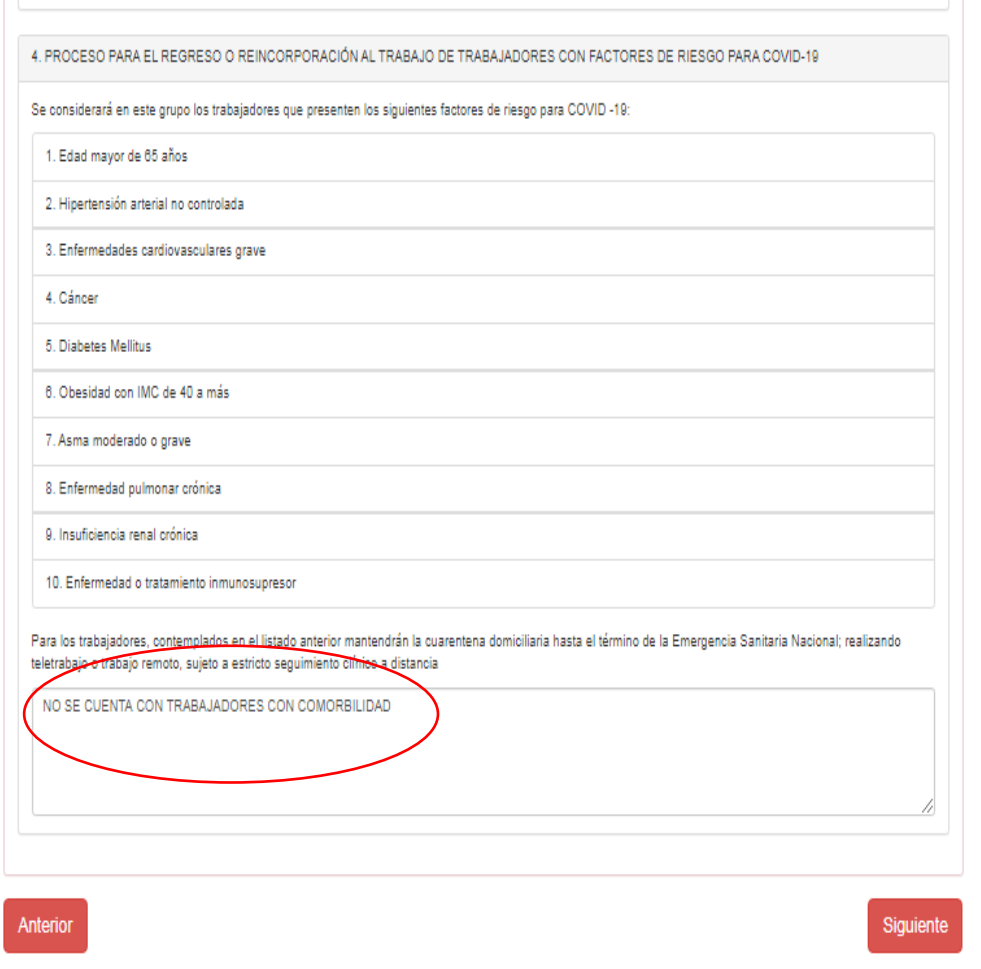

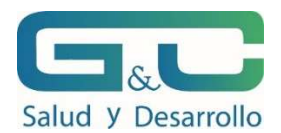

# **VIII. RESPONSABILIDADES DE CUMPLIMIENTO DEL PLAN**

#### DIGITAR RESPONSABLIDAD DEL EMPLEADOR

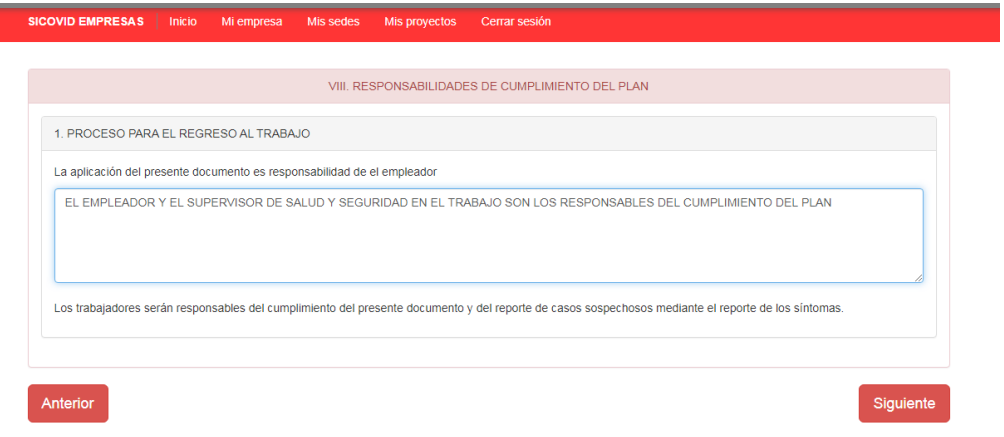

### **IX. PRESUPUESTO Y PROCESO DE ADQUISICIÓN DE INSUMOS PARA EL CUMPLIMIENTO DEL PLAN**

DIGITAR EL PRESUPUESTO NECESARIO PARA IMPLEMENTAR EL PLAN. ESTE PUNTO HA SIDO TRABAJADO PREVIAMENTE EN UN ARCHIVO EXCEL ALCANZADO A LOS PROPIETARIOS

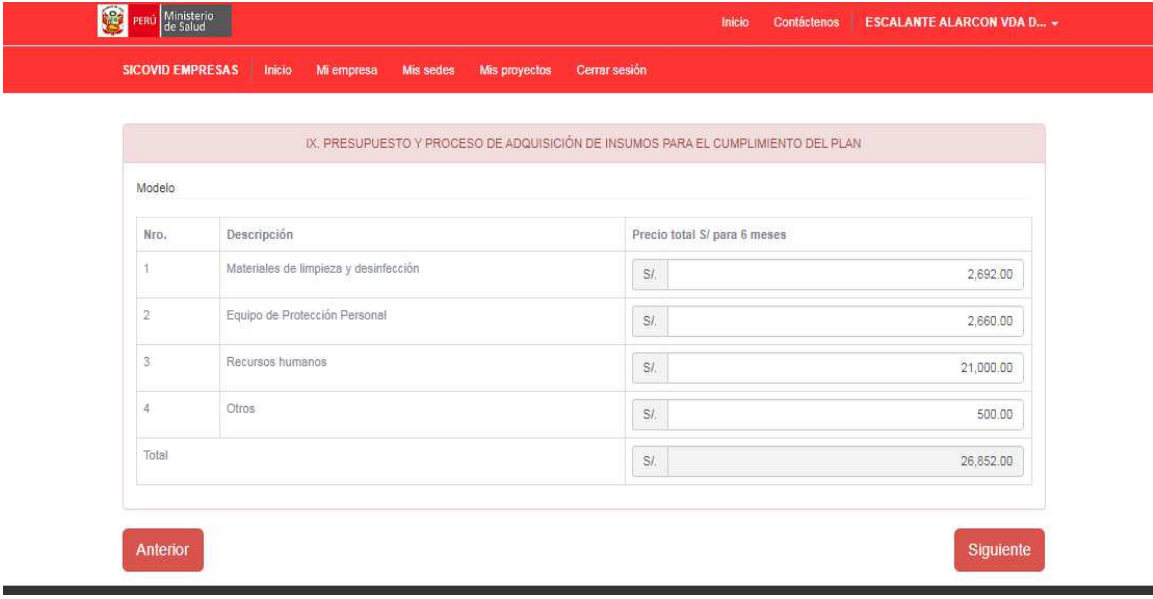

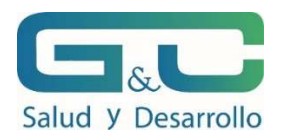

## **X. DOCUMENTO DE APROBACIÓN DEL COMITÉ DE SEGURIDAD Y SALUD EN EL TRABAJO**

EN ESTE PUNTO SE AGREGA EL NOMBRE DEL SUPERVISOR Y EL PROPIETARIO O ADMINISTRADOR COMO MIEMBRO DEL COMITÉ Y SE ADJUNTA EL ACTA DE APROBACIÓN, ENTREGADO OPORTUNAMENTE. LLENAR TODOS LOS CAMPOS CORREO Y TELEFONO.

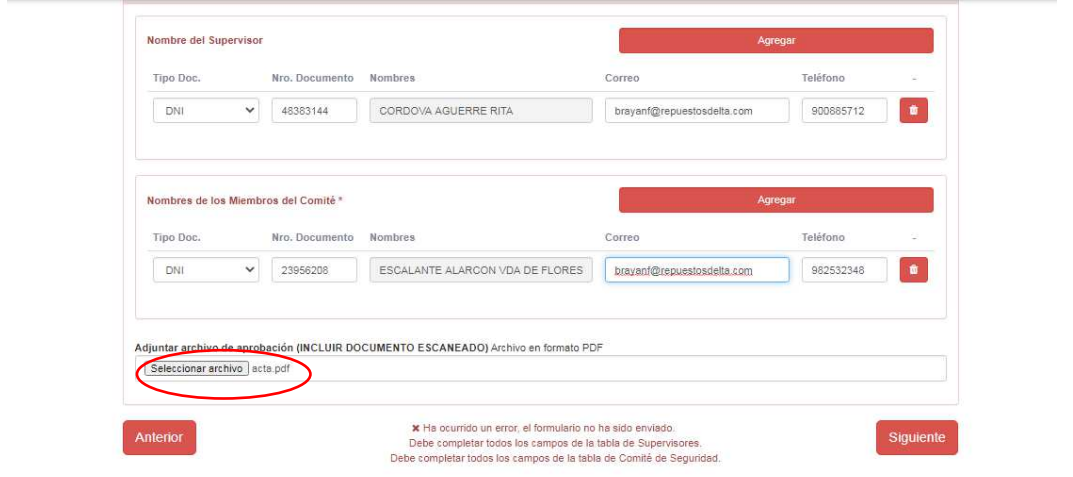

LUEGO DE CULMINADO EL REGISTRO, EL SISTEMA LO VUELVE A LA PAGINA INICIAL Y SE DIRIGE A LA PARTE FINAL DE LA HOJA PARA FINALIZAR EL REGISTRO

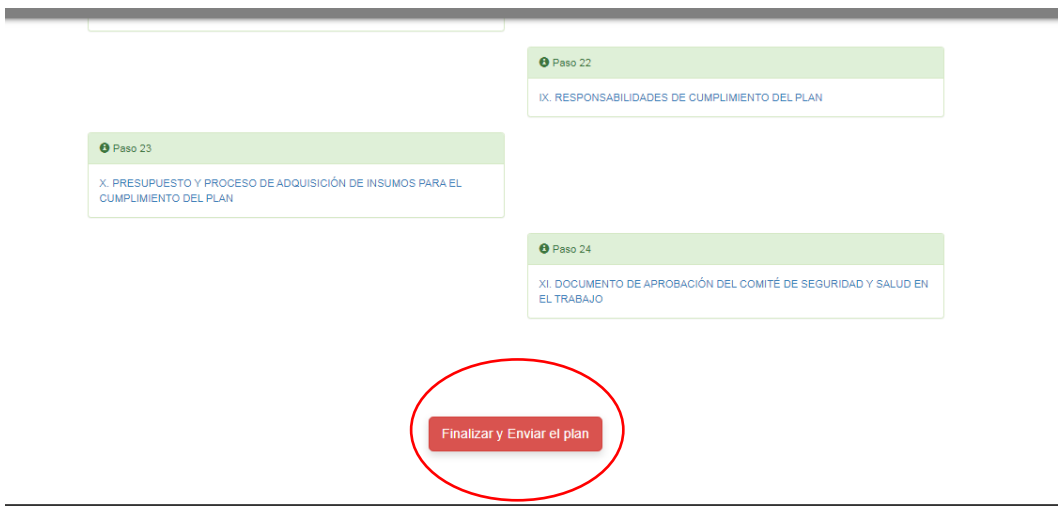

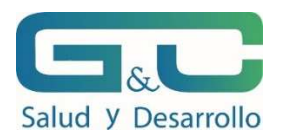

UNA VEZ REALIZADO EL REGISTRO, APARECERA LA SIGUIENTE VENTANA PARA DESCARGAR LA CONSTANCIA.

DAR CLICK EN DESCARGAR CONSTANCIA.

PERÚ Ministerio Inicio Contáctenos | ESCALANTE ALARCON VDA D Gracias por registrarse s<br>enviando por correo electrónico la situación de su plan. su plan a sido registrado sa